[portail](https://nfrappe.fr/doc-0/doku.php?id=tag:portail&do=showtag&tag=portail)

# **Ubuntu**

# **Matériel**

# **Logiciels**

### **[Système d'exploitation Ubuntu](https://nfrappe.fr/doc-0/doku.php?id=logiciel:os:ubuntu:start)**

### **Sécurité**

[Keepass 2 Gestion sécurisée des mots de passe](https://nfrappe.fr/doc-0/doku.php?id=logiciel:securite:keepass:start)

## **Disques et fichiers**

- [Grsync](https://nfrappe.fr/doc-0/doku.php?id=logiciel:disques:grsync:start)
- [Synchronisation : Fullsync](https://nfrappe.fr/doc-0/doku.php?id=logiciel:disques:fullsync:start)

### **Virtualisation**

Virtualbox : dans le menu Fichier / Préférences / Entrée, décocher "Capture automatique du clavier"

# **Tutoriels**

- **[Arborescence des répertoires d'Ubuntu](https://nfrappe.fr/doc-0/doku.php?id=tutoriel:os:ubuntu:arborescence)**
- **[Réparer Ubuntu après un plantage lors d'une mise à niveau](https://nfrappe.fr/doc-0/doku.php?id=tutoriel:os:ubuntu:repare:start)**
- **[Mise à niveau de Ubuntu](https://nfrappe.fr/doc-0/doku.php?id=tutoriel:linux:upgrade:start)**
- **[Identifier l'adresse MAC d'un périphérique réseau](https://nfrappe.fr/doc-0/doku.php?id=tutoriel:os:ubuntu:mac:start)**

### **Questions et réponses**

- [Comment désactiver complètement Tracker, l'outil](#page--1-0) [d'indexation et de recherche de fichiers de GNOME ?](#page--1-0)
- [Lorsque je me connecte à ma session, mon ordi revient](#page--1-0)

[constamment à l'écran de connexion.](#page--1-0)

#### **Comment désactiver complètement Tracker, l'outil d'indexation et de recherche de fichiers de GNOME ?**

**Tracker** est un outil d'indexation et de recherche de fichiers pour Linux. Il est installé par défaut sur de nombreuses distributions Linux car Gnome l'utilise.

Tracker accélère la recherche et active la recherche en texte intégral dans l'application Fichiers, fait fonctionner la fonction de changement de nom par lots basée sur les métadonnées dans l'application Fichiers et active la recherche de fichiers et de dossiers dans la vue d'ensemble des activités. Certaines applications GNOME en dépendent également (et ne fonctionnent pas du tout sans elle), comme Musique ou Photos. Sans Tracker, vous perdrez ces fonctionnalités, alors tenez-en compte avant de désactiver complètement Tracker.

Tracker peut avoir un impact sur les performances car gourmand en ressources.

**Pour désactiver Tracker** sous Gnome, deux méthodes :

méthode officielle : dans **Paramètres → Rechercher**, **désactiver le commutateur dans les en-têtes des paramètres de recherche** (en haut de la fenêtre). Cela ne le désactive pas toujours mais vous pouvez essayer et voir si cela a un impact sur votre système.

en masquant les services Tracker de systemd pour les désactiver complètement et ne plus avoir de processus Tracker en arrière-plan pour votre utilisateur actuel :

```
...@...:~$ sudo systemctl --user mask tracker-store.service tracker-
miner-fs.service tracker-miner-rss.service tracker-extract.service
tracker-miner-apps.service tracker-writeback.service
...@...:~$ tracker reset --hard
```
Et redémarrez.

Vous ne devriez plus voir aucun processus Tracker s'exécuter en arrière-plan. Vous pouvez également vérifier l'état des démons de suivi (Tracker Store et Tracker Miners) :

```
...@...:~$ tracker daemon
Dépôt:
16 janv. 2021, 10:21:50: 0% Store -
Inactif
Collecteurs:
16 janv. 2021, 10:21:50: ✓ Système de fichiers -
Inactif
16 janv. 2021, 10:21:50: 43% Extracteur -
Extracting metadata il reste 20 m 49 s
```
Ils sont tous désactivés ou inactifs.

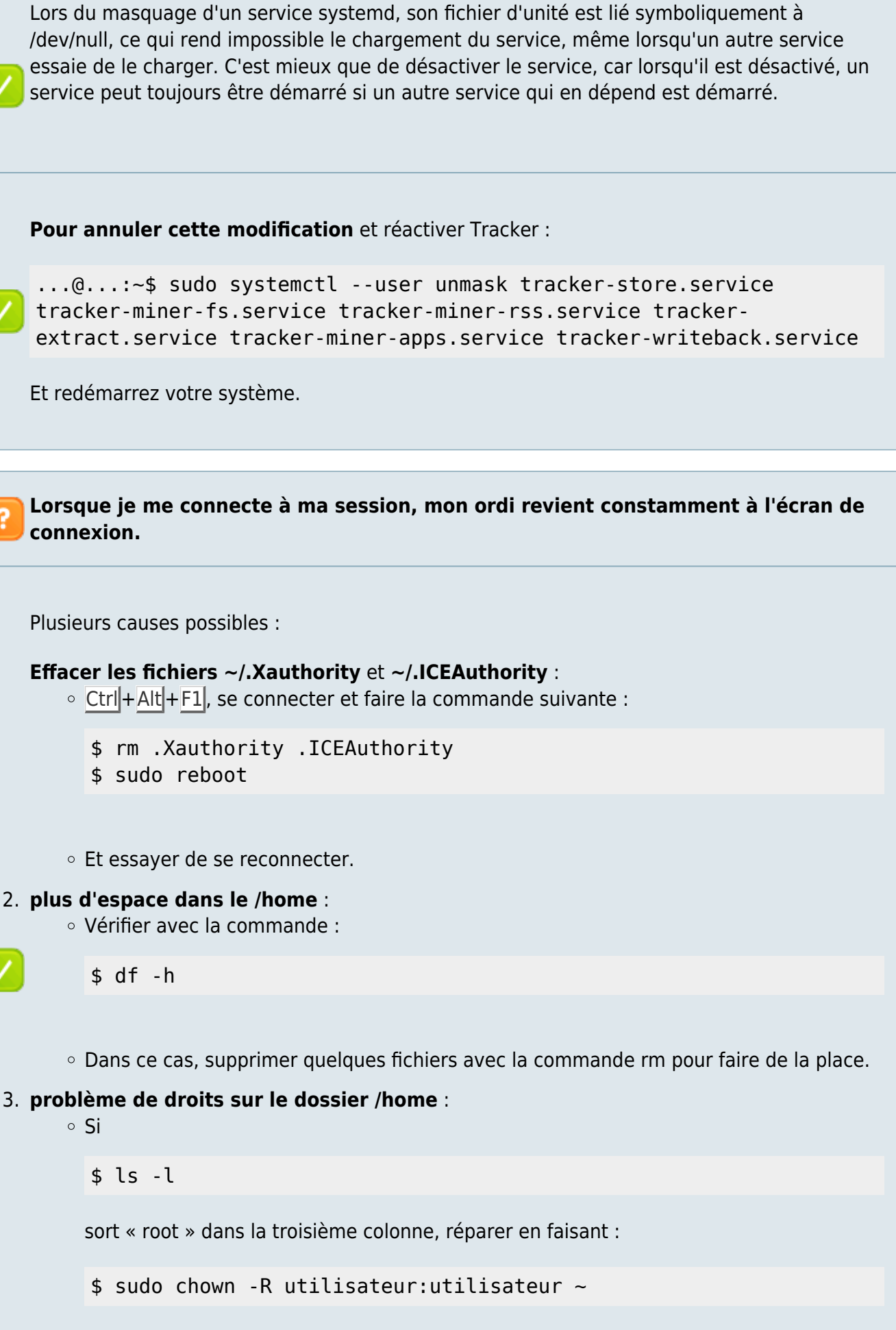

en remplaçant « utilisateur » par le vrai nom d'utilisateur (habituellement le même

o Si

nom que le dossier home)

??? Impossible de lancer menulibre ou alacarte

\$ mv ~/.config/menus/ ~/.config/menus.old

et lancer menulibre ou alacarte.

#### **?? Réparer Ubuntu**

!!! [Réparer Ubuntu après un plantage lors d'une mise à niveau](https://nfrappe.fr/doc-0/doku.php?id=tutoriel:os:ubuntu:repare:start)

#### **?? Message « erreur segmentatione des dépendances…50% »**

!!! L'erreur suivante apparaît chaque fois qu'on veut installer quelquechose :

\$ sudo apt install nginx-full Lecture des listes de paquets... Fait Erreur de segmentatione des dépendances… 50%

Aucune des commandes habituelles (apt-get -f install, apt-get update), pas plus que la réparation des fichiers de status ne donne de résultat positif.

Notez la faute d'orthographe : "segmentation**e**".

Voici ce qu'il faut taper :

```
$ sudo rm -f /var/cache/apt/*.bin
$ sudo apt update
```
Et tout fonctionne à nouveau correctement.

#### **?? Pavé numérique : séparateur décimal . au lieu de virgule**

!!! Cliquez sur le menu dans le coin en haut à droite de l'écran → **Ajustements**

- Revenir au menu  $\left| \cdot \right|$  dans la barre de titre)
- Cliquez sur **Clavier & souris**
- Cliquez sur Options supplémentaires de l'agencement
- Puis sur **Comportement de la touche Suppr. du pavé numérique**
- Cochez **Touche à quatre niveaux avec le séparateur décimal abstrait**

# **Voir aussi**

**(fr)** [http://](#page--1-0)

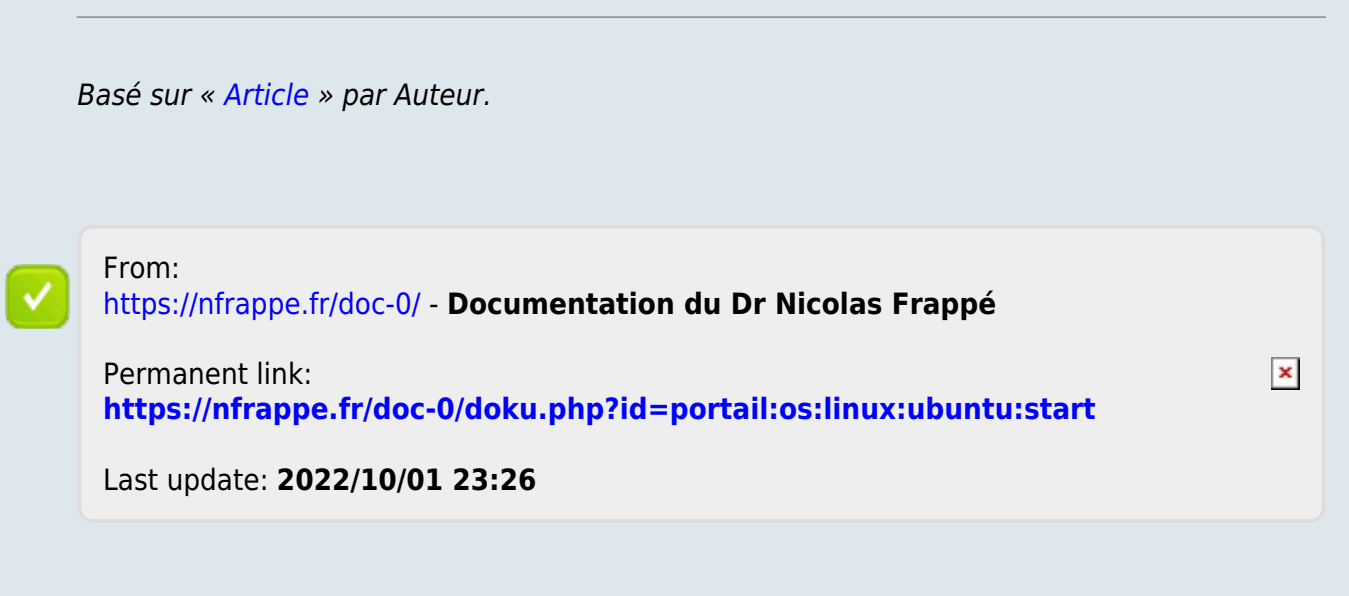